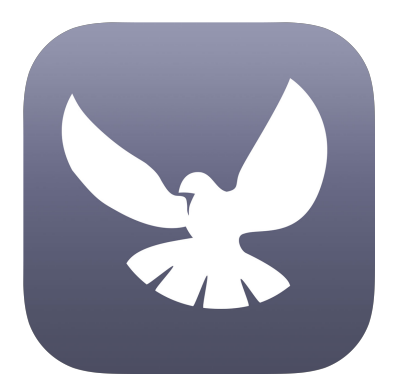

# Ceaseless for iPhone and iPad

# Getting Started Guide

[Website](http://www.ceaselessprayer.com/) | App [Store](https://itunes.apple.com/us/app/ceaseless/id973610764?mt=8)

## **Contents**

What is [Ceaseless?](#page-1-0)

[Getting](#page-1-1) Started

The Daily Prayer [Experience](#page-2-0)

Using [Ceaseless](#page-5-0) in Your Life

Using [Ceaseless](#page-12-0) in Your Church

Using Other [Ceaseless](#page-14-0) Features

## <span id="page-1-0"></span>What is Ceaseless?

Ceaseless is an app for iPhone and iPad that helps you pray for others. It syncs with your Contacts and shows you three people to pray for each day. You can add notes and use it as a prayer journal.

## <span id="page-1-1"></span>Getting Started

**Step 1**: Download Ceaseless from the App Store

**Step 2**: Open the Ceaseless App

**Step 3**: Tap "OK" to give Ceaseless permission to access your Contacts and to post notifications.

These permissions are required because Ceaseless syncs with your Contacts to show you people to pray for. Ceaseless also sets a daily reminder to help you remember to pray for others.

#### **Step 4**: Done!

Ceaseless is installed and ready to use. Every day when you open the app, you will find three new people to pray for.

## <span id="page-2-0"></span>The Daily Prayer Experience

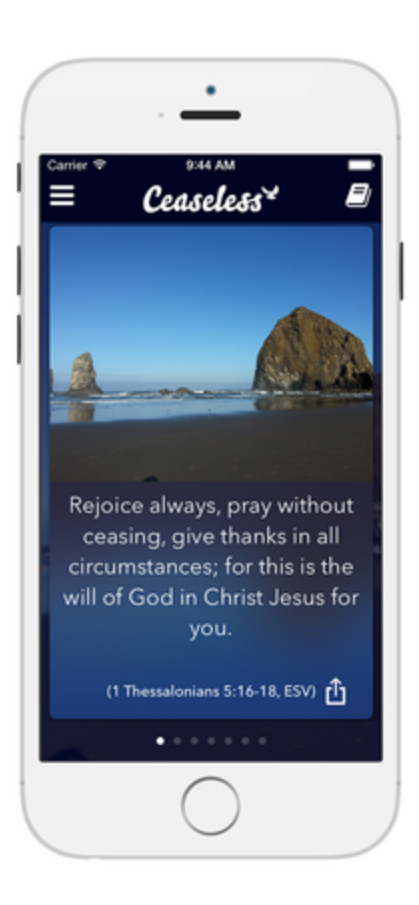

**Step 1**: Read the Scriptures Ceaseless begins by showing a Scripture related to prayer. Scripture reminds us of how God wants us to pray, his promises and faithfulness and motivates us to draw near to Him.

You can spend time meditating on the Scripture, letting it inform your prayers to God. If you feel led, you can share the Scripture with others as well.

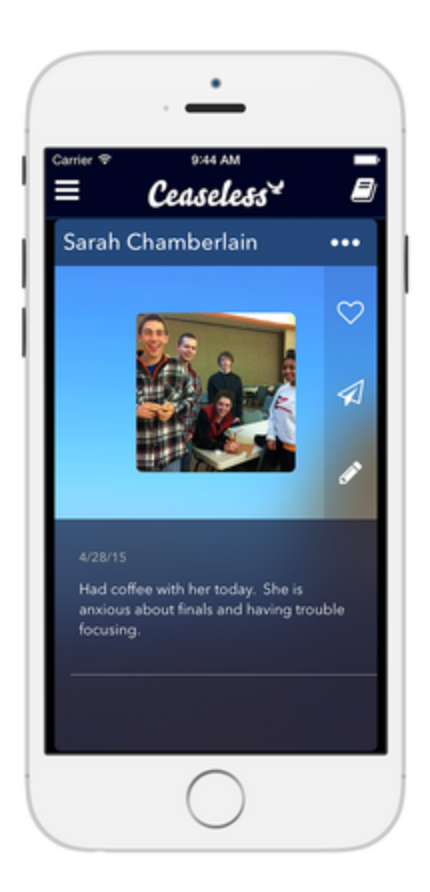

**Step 2**: Pray for three people Ceaseless shows you three people to pray for on the following three cards. If the person is not an actual person, you can remove them from showing up. If the person is someone you want to pray for more frequently, you can favorite them.

You can see past notes and prayers you've made for each person. You can add a new note

and write a prayer for them, which remains private unless you choose to share it. If you are not sure how to pray, you can send the person a message and ask, or send them a message of encouragement so they know you are praying for them. You can also invite them to try Ceaseless for themselves.

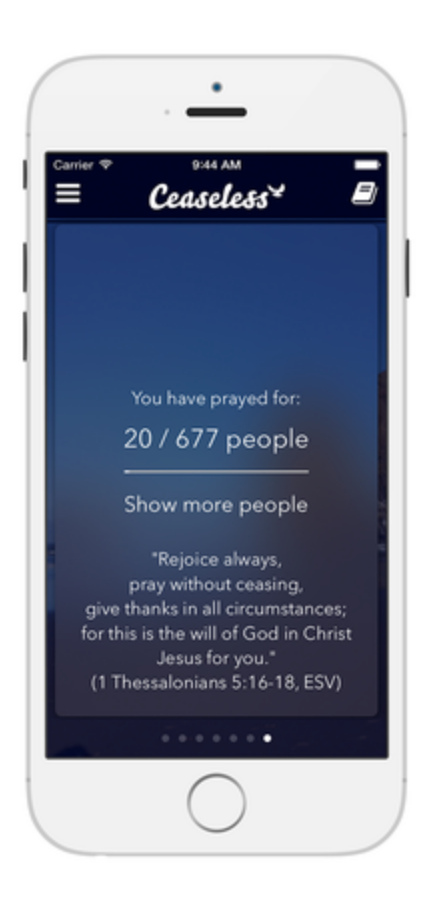

**Step 3**: View your progress When you have prayed for the three people, you will see your progress praying through your Contacts. If there are any important announcements, you will also see them on this card.

If you would like to continue praying for more people, you can tap "Show more people" to get a new Scripture and three new people to pray for.

Once you have prayed for three people, you're done for the day and the daily prayer experience is complete. Ceaseless will remind you to pray for others every day and when you open the app it will show you a new Scripture and three new people to pray for.

# <span id="page-5-0"></span>Using Ceaseless in Your Life

The following scenarios show how you can use Ceaseless in your daily life.

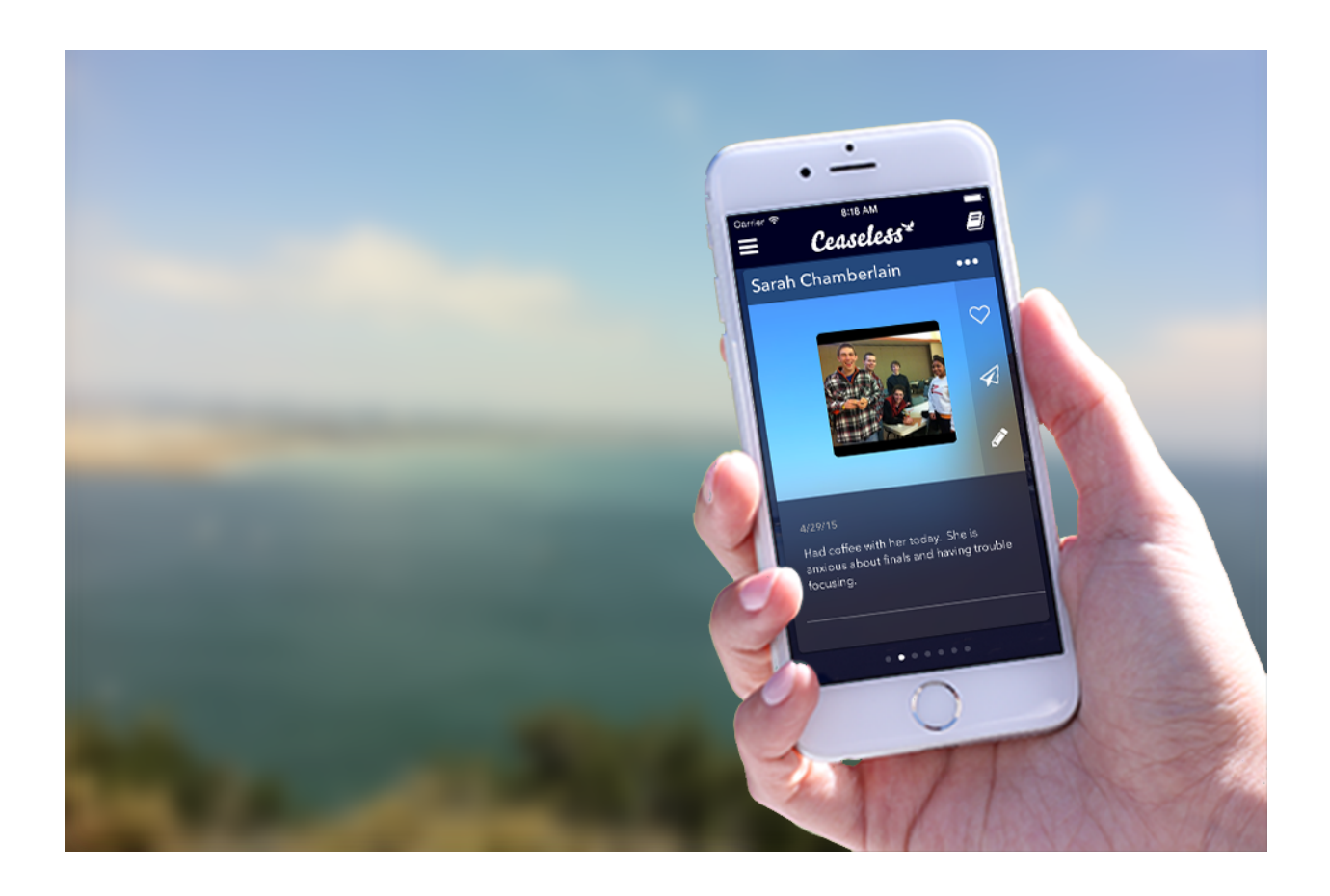

#### **Someone asks you to pray for them**

**Step 1:** Open your prayer journal in Ceaseless

**Step 2:**Create a new note

**Step 3:** Tag the note with the person who asked you to pray

**Step 4:**Write their request in the note and save

**Step 5:** Ceaseless will surface people who are tagged in notes more frequently. The next time this person is selected you will be able to pray for them as they asked and follow up by sending a message.

### **You want to add someone new to pray for**

**Step 1:**View your People in Ceaseless

**Step 2:**Tap the "..." button and tap "Add a Person"

**Step 3:**Fill in the details of the Person and save the contact

**Step 4:** Ceaseless will eventually surface the person you added as someone to pray for.

### **You want to write a Prayer Journal entry or Note**

Notes can be brief descriptions of your conversations with people and their needs, desires and experiences. You can also write out

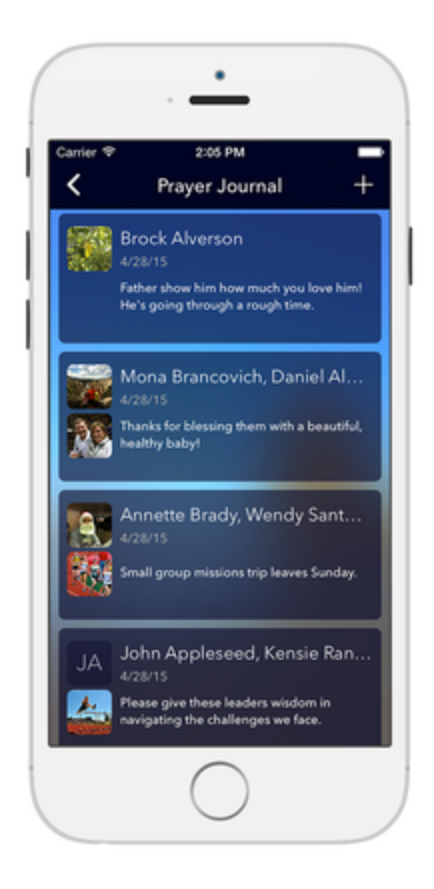

your prayers to God in the prayer journal.

**Step 1:** Open your prayer journal

**Step 2:**Add a note and write the content

**Step 3:**Save the note

**Step 4:**You can return to your prayer journal at any time and search to find and review past notes

## **You want to pray for certain people more often**

Your children, immediate family, close friends and those with urgent needs are especially important to you. Ceaseless can prioritize them so that it reminds you to pray for them very often.

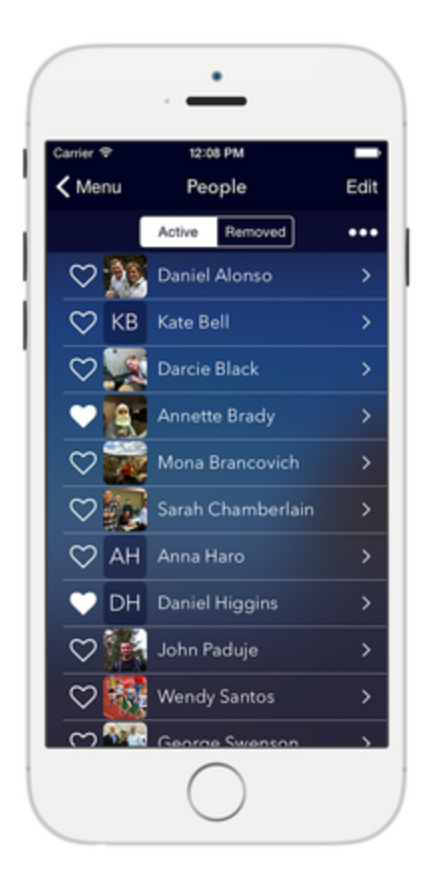

**Step 1**: Add your children, close friends and other especially important people to your Contacts if they are not already there.

**Step 2**: Favorite the people who are important to you so that Ceaseless presents them more often.

**Step 3**: Continue with your daily habit of praying for three people. Ceaseless will present at least one of your favorites each day.

## **You want to use Ceaseless for Evangelism & Discipleship**

Use Ceaseless to help you remember your personal and spiritual conversations with people so that you can follow up with them consistently. Ceaseless also makes it easy to remember to pray for people who would not ordinarily ask for prayer.

**Step 1:** Meet with someone you are discipling or want to share the Gospel with.

**Step 2:**Add a note about your conversation with that person and how you want to follow up in the future.

**Step 3:** Favorite them so that Ceaseless presents them frequently for prayer.

**Step 4:** Follow up with them by sending them a message when Ceaseless presents them.

**Step 5:** Continue meeting with them and use Ceaseless to help you remember past conversations and how you can help them grow.

### **You want to use Ceaseless in your daily devotions**

**Step 1:** Set the reminder to pray to the time when you do your devotions.

**Step 2:**When you get the reminder, you can start your devotions in prayer and Scripture as you already do.

**Step 3:** Pray for the people Ceaseless presents in addition to your other petitions. If you follow a system that sets aside time for praying for others, Ceaseless can fit right in during that time.

**Step 4:**You're done!

### **You want to share Ceaseless with others**

You can share Ceaseless with the people you are praying for.

**Step 1:** Tap "..." on the person you want to share Ceaseless with.

**Step 2:**Tap "Invite to Ceaseless" and a message dialog will appear.

**Step 3:** Customize your invite message and send it.

You can also share Ceaseless online. One easy way to share it through your social media accounts is by visiting <http://www.ceaselessprayer.com/share.html> and following the steps there.

To help you share Ceaseless with others in-person you can download the PressKit. This kit includes app cards, bulletin inserts, screenshots and other documents you can print and physically share with others.

## **You want to share Scripture with others**

There are two ways to share the Scripture you read with others. To share it through other apps on your device like Facebook, Twitter, or iMessage:

**Step 1:**Tap the share icon on the Scripture card

**Step 2:** Select the app you want to share the Scripture through

**Step 3:**Customize the post and share it

To share the Scripture of the day directly with the people you are praying for:

**Step 1:** View the person you are praying for.

**Step 2:**Tap the "..." button and select "Share Scripture"

**Step 3:**Customize the message and send it.

## <span id="page-12-0"></span>Using Ceaseless in Your Church

### **You want to pray for your congregation**

**Step 1**: Add the people you are responsible for to Ceaseless. This could include visitors who have asked to be prayed for.

**Step 2**: As Ceaseless presents members of your congregation to pray for each day, get in touch with them to find out how to pray for and encourage them.

**Step 3**: Add notes about how to pray for them and your conversation with them.

**Step 4**: When you gather with other leaders, you can ensure that every member has been contacted, prayed and cared for.

## **You want to use Ceaseless in your small group or prayer meeting**

**Step 1**: Add the members of your group to Ceaseless and favorite them.

**Step 2**: When people share their requests and needs, add a note about how to pray for each person, tagging the people the request is about.

**Step 3:** Pray for these requests throughout the week as Ceaseless presents people to pray for.

**Step 4**: When you meet again review your notes, update them with answers to prayer and add a note of thanksgiving.

### **You want to pray for missionaries**

**Step 1**: Add and favorite missionaries you support to Ceaseless.

**Step 2**: When they send prayer requests and praise reports, add a note with the details in Ceaseless and tag them on that note.

**Step 3**: When Ceaseless presents the missionary for prayer, send them an encouraging prayer or note and ask for an update.

**Step 4**: Add a note with the stories you hear of God's responses so that you can give thanks and be encouraged.

## <span id="page-14-0"></span>Using Other Ceaseless Features

### **You want to remove a Contact from Ceaseless**

Contacts can be messy--sometimes Ceaseless may present a contact that is actually a business, an unknown acquaintance or a conference bridge number for example. When these appear, you can remove them from Ceaseless by tapping "..." and selecting "Remove from Ceaseless".

If you want to add the Contact back into Ceaseless you can do so by going to the People view, filtering by the "Removed" tab, viewing the details for the Contact, tapping "..." and selecting "Add to Ceaseless".

### **You want to manage your Ceaseless Contacts**

**Step 1:** Go to the menu and view your list of People

**Step 2:**Tap "Edit" and select all the contacts you want to remove. For example, any contact that is not a person or a duplicate person.

**Step 3:**Tap "Remove". These people will no longer show up in Ceaseless. If you accidentally removed someone, you can add them back by tapping on the "Removed" tab, selecting that contact and adding them back to Ceaseless.

### **You want to change your settings**

**Step 1:**Go to the Settings from the Menu

**Step 2:**Choose how many people you want to pray for each day

**Step 3:** Choose what time you want to be reminded to pray

**Step 4:** Return to the menu to save your settings.

## **You want to give feedback or share a story of how Ceaseless has helped you**

**Step 1:** Open the menu and tap "Give Feedback"

**Step 2:** Send us a note about how you are using Ceaseless, a story of how it has helped you, what you like or dislike, how the app could be improved, etc.

**Step 3:** Done! Thanks for the feedback :)

## Useful Links

### **Contact Us**

<http://www.ceaselessprayer.com/contact.html>

#### **Ceaseless for iOS**

<https://itunes.apple.com/us/app/ceaseless/id973610764?mt=8>

#### **Ceaseless Website**

[http://www.ceaselessprayer.com](http://www.ceaselessprayer.com/)

#### **Ceaseless Twitter**

<http://twitter.com/ceaselessprayer>

#### **Ceaseless Facebook**

<https://www.facebook.com/ceaselesspraying>

#### **TheoTech Company Page**

<http://www.theotech.org/>